## **Les thèmes du portail – Manuel d'utilisation**

## *Leçon 2: Comment trouver une base de données quand je connais son nom exact ou seulement une partie du nom?*

Dans cette partie, nous allons voir comment trouver une base de données lorsque nous connaissons son nom complet ou seulement une partie du nom.

Veuillez d'abord vous connecter au portail de documentation électronique du Consortium Luxembourg sur : www.portail.bnu.lu.

Après avoir choisi votre langue de portail (je vais opter pour le Français), vous verrez en haut à gauche de l'écran le menu suivant:

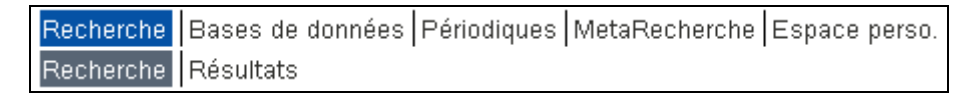

Commençons par la recherche d'une base de données. Comme le nom le suggère, cliquez sur l'option « Bases de données » du menu. Vous devriez obtenir un écran qui se présente comme suit :

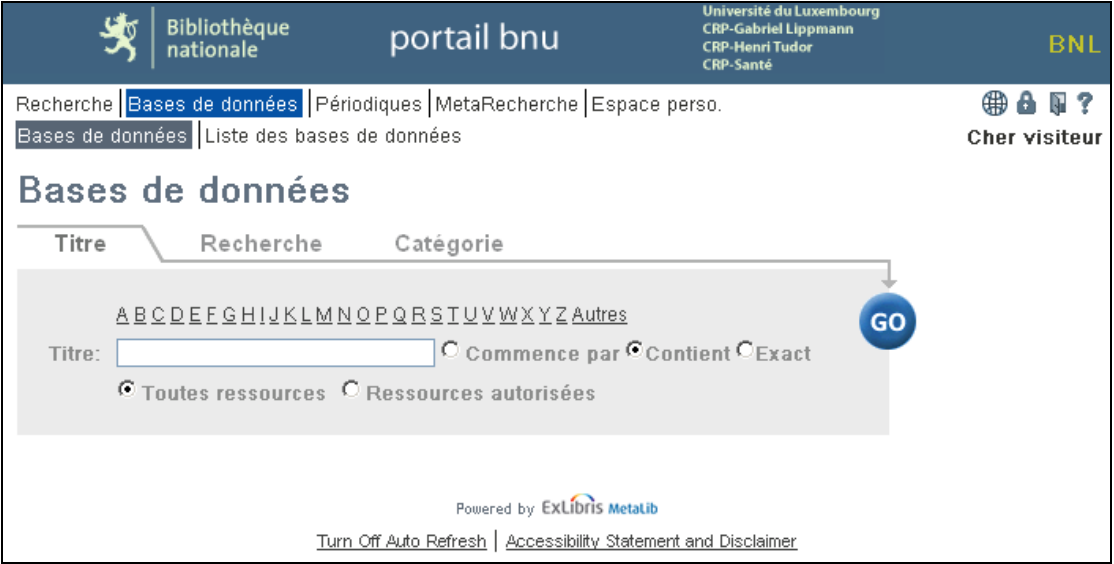

Lorsque vous recherchez une base de données à l'aider d'un nom, vous avez deux options. Soit vous pouvez sélectionner la lettre correspondant à la première lettre du nom de la banque de données sur la liste de A à Z ; soit vous pouvez entrer le nom dans la boîte de recherche par titre.

Si vous sélectionnez une lettre sur la liste de A à Z, vous obtiendrez un écran qui se présente comme suit (cela dépend bien sûr de la lettre que vous avez choisie !) :

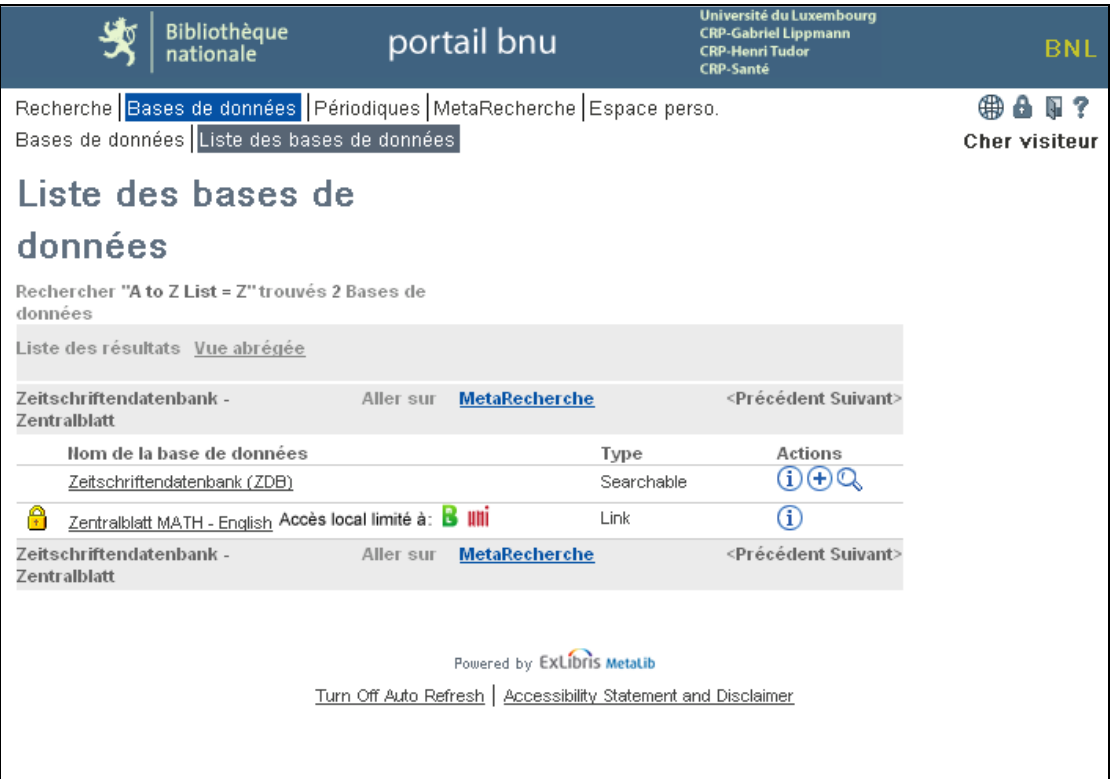

La recherche d'une base de données est sans doute plus intéressante. A cet effet, retournez à la page de recherche de base de données en cliquant sur le bouton « Retour » de votre navigateur.

Maintenant, supposons que vous voulez accéder à une base de données d'Ebsco, mais que vous ne vous rappelez pas le nom. Entrez d'abord le nom « Ebsco » (sans les guillemets) dans la boîte de recherche par titre, sélectionnez ensuite l'option « Contient » et cliquez sur le bouton « Go ». Vous obtiendrez une liste des bases de données dont le titre contient le mot Ebsco :

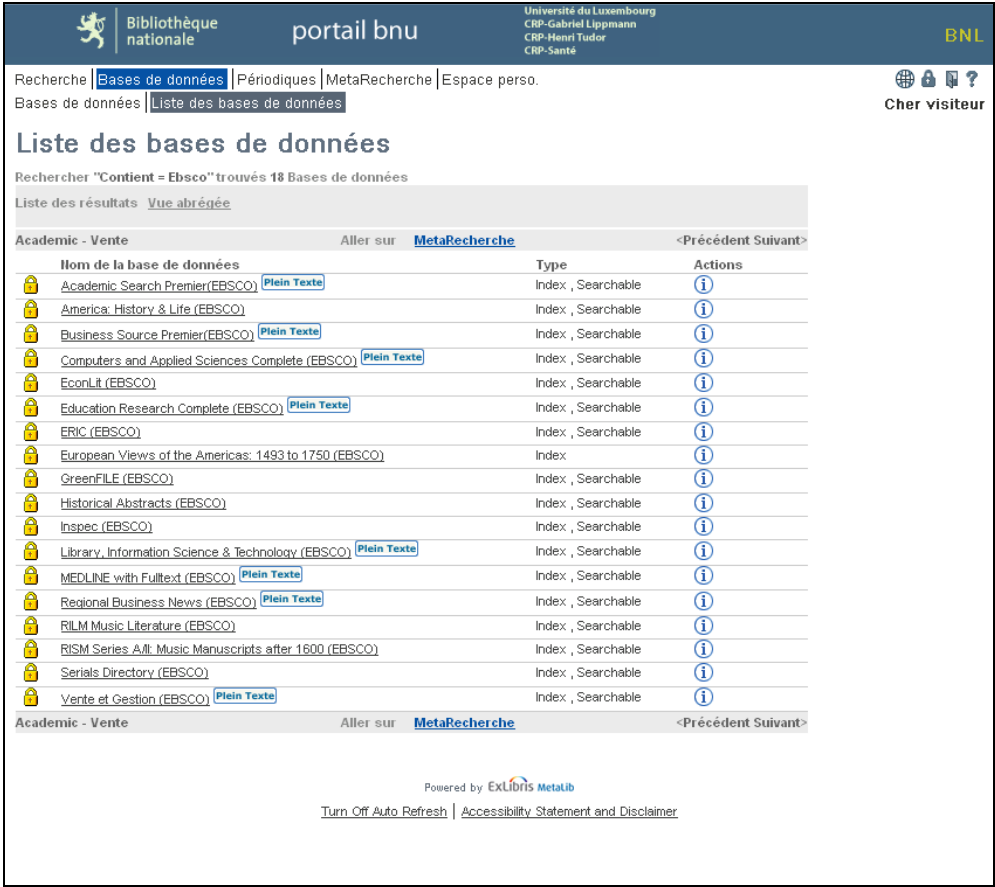

Retournons à la page précédente pour effectuer une autre recherche. Si vous connaissez le nom exact de la base de données, vous pouvez l'entrer dans la boîte de recherche par titre. Entrez par exemple le nom « Eric (ebsco) ». Choisissez ensuite l'option « Exact », et cliquez sur le bouton « Go » :

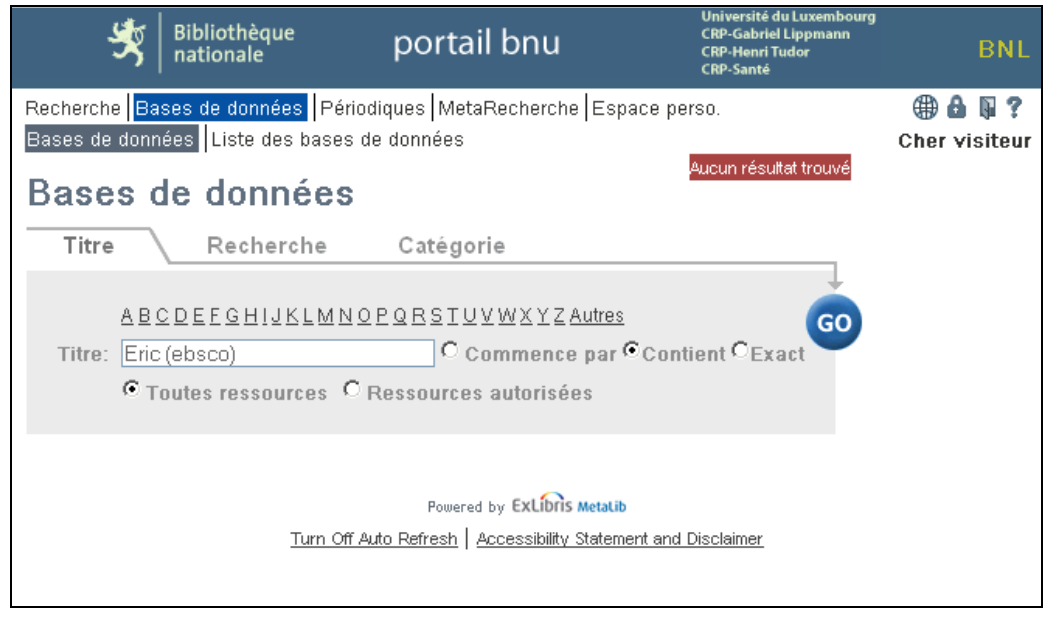

Vous remarquerez que la recherche est insensible à la différence minuscules-majuscules.

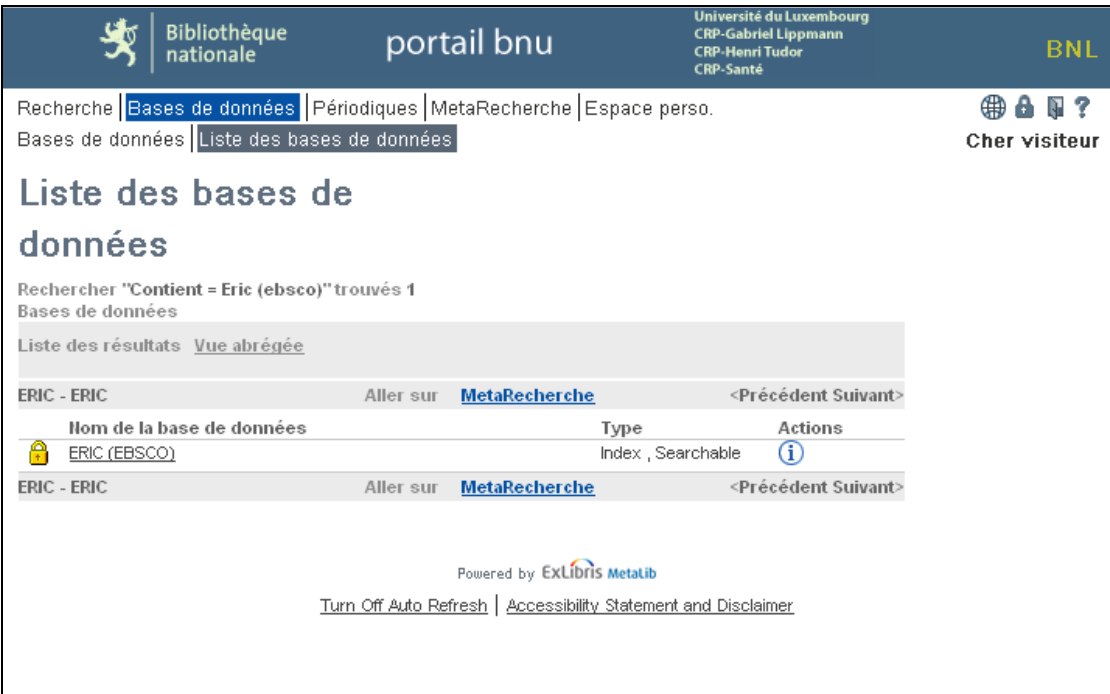

Finalement, on a encore les options « Toutes ressources » et «Ressources autorisées » sur la page de recherche de bases de données par titre. Elles permettent selon le choix de respectivement localiser l'intégralité des bases de données correspondant au titre que vous avez entré ou seulement celles auxquelles vous avez accès et correspondant au titre entré. Si on utilise notre exemple « Eric (ebsco) » en choisissant les options « Exact » et « Toutes ressources », nous obtiendrons le résultat suivant :

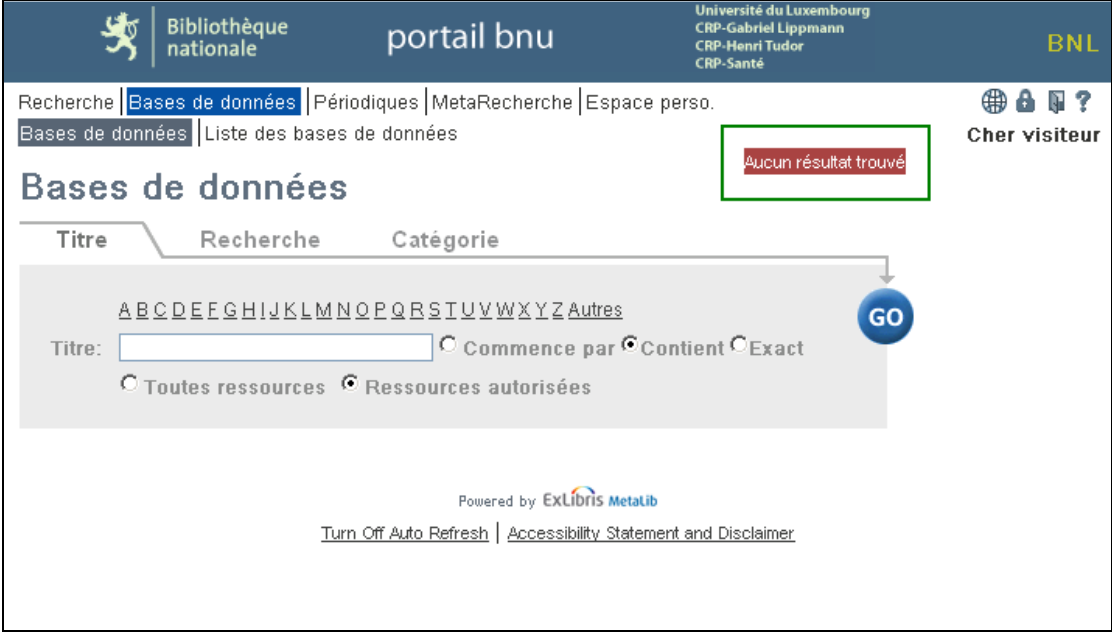

C'est tout! La prochaine fois, nous verrons comment trouver des périodiques par le biais de leur nom.